## Vendor Registration:

1. Menu -> Sell Online -> Marketplace Registration

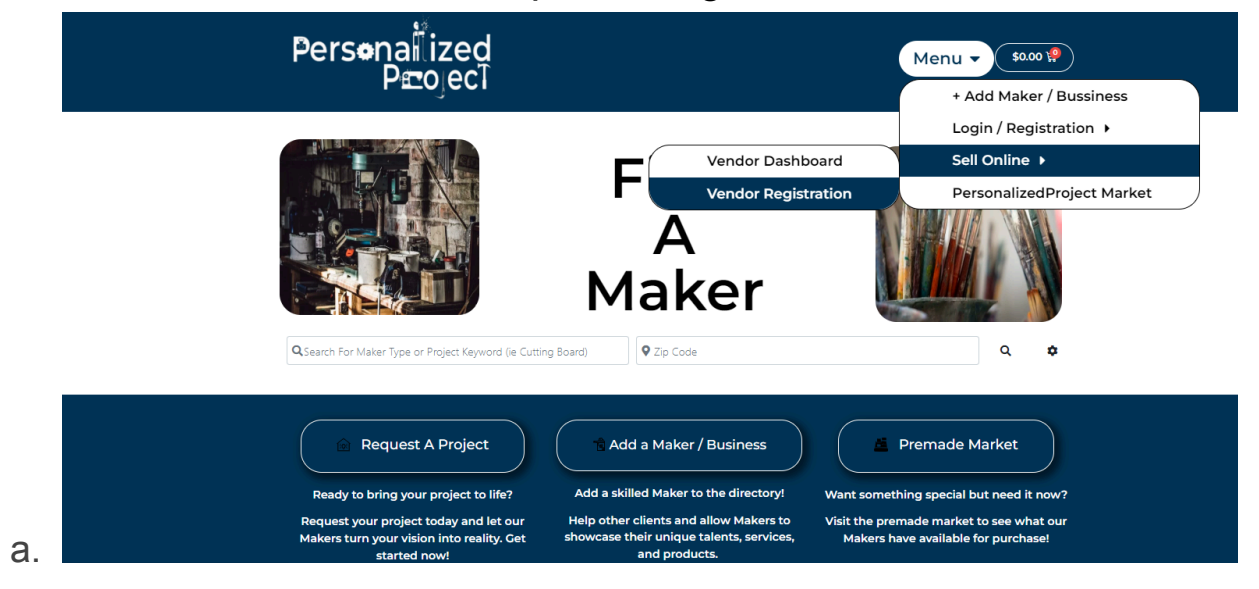

2. Complete form Registration

.

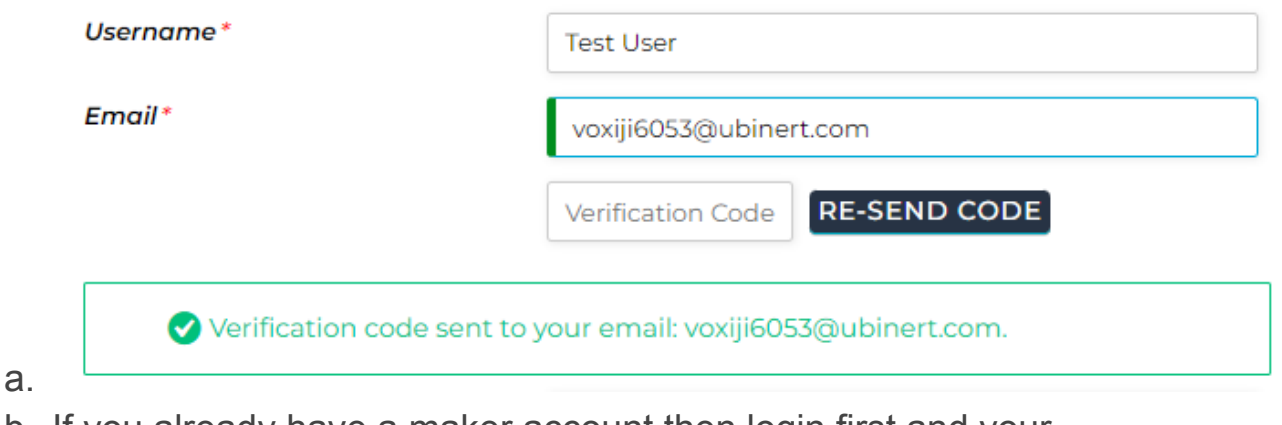

b. If you already have a maker account then login first and your provided information will be autocompleted.

3. After submission of the registration form, the store set-up wizard will automatically be initiated.

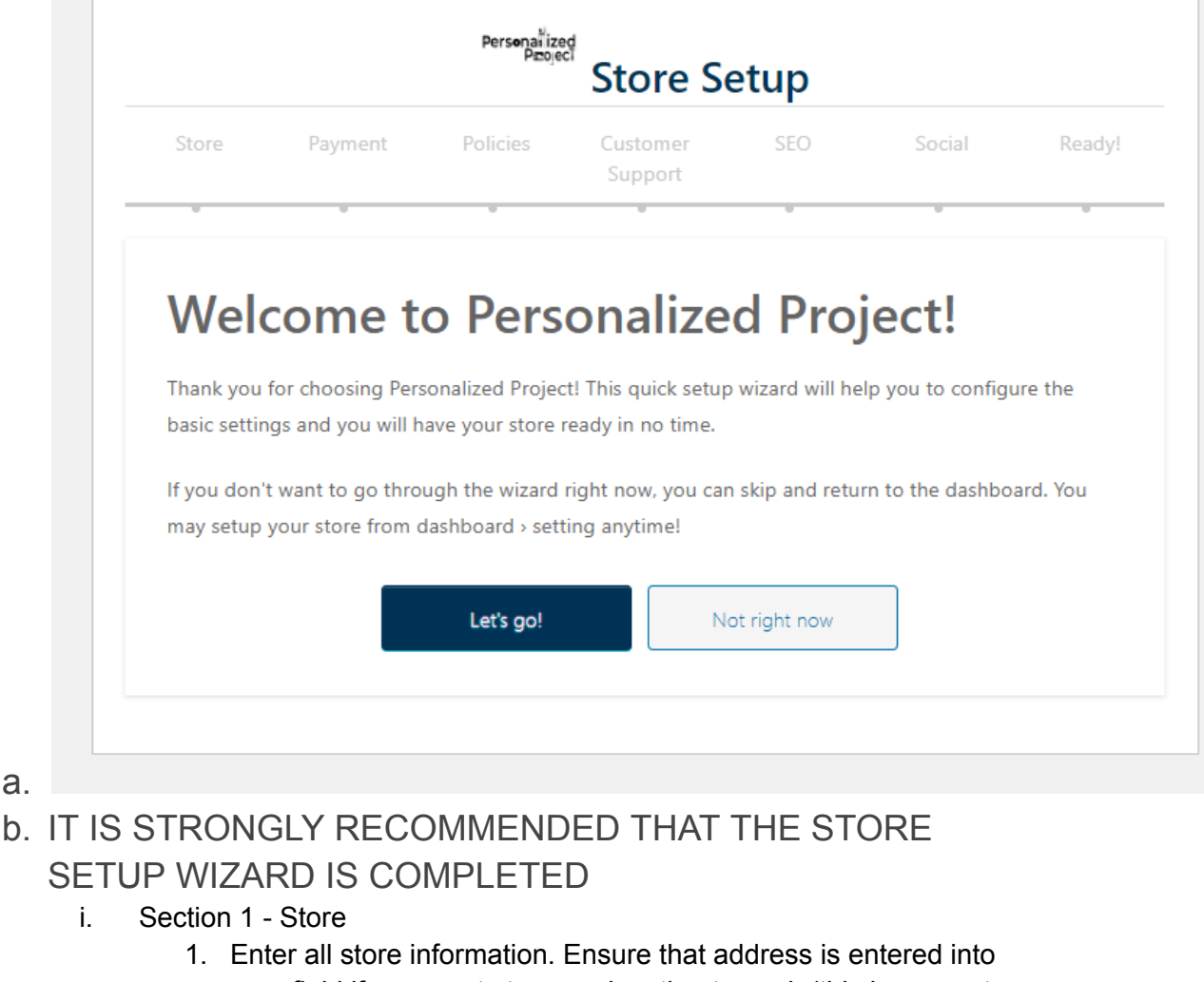

- map field if you want store geolocation to work (this is separate than Maker Listing geolocation and only applies to search results from the marketplace)
- ii. Section 2 Payment

 $\sim$  1

- 1. PersonalizedProject will distribute payments to store vendors via paypal or stripe. Choose your preferred payment method and link account.
- iii. Section 3 Policies
	- 1. The global policies from PersonalizedProject are automatically applied. As a vendor you can edit your own policies (return, shipping, cancelation).
- iv. Section 4 Customer Support
	- 1. Enter support information in the event customers need to reach out with inquiries.
- v. Section 5 SEO
	- 1. SEO setup for meta descriptions, facebook searches, and twitter searches.
- vi. Section 6 Social
	- 1. Vendors can link all of their social networking accounts to have links available on their storefront page.

## 4. Store Dashboard

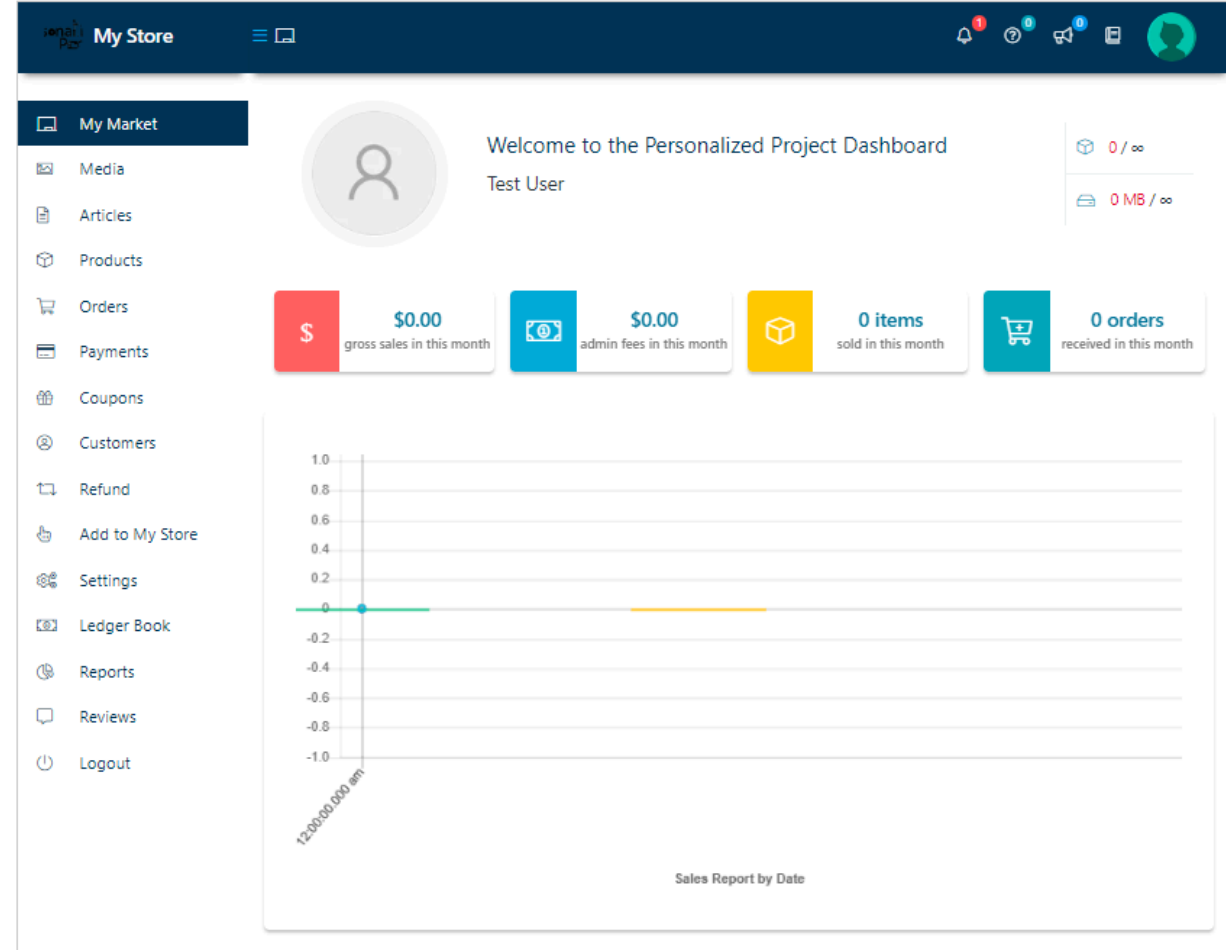

b. My Market

a.

- i. This is the primary dashboard, sales and other analytic reports are visible here. Additional reports, order status, product status / reports are available if scrolled down.
- c. Media
	- i. This will contain all uploaded images and other media for products, store logo, banner, etc.
- d. Products
	- i. List current products and allows for editing, archiving, duplicating, and other functions
	- **ii. See specific ["PersonalizedProject](https://docs.google.com/document/d/127fYpI-qPUZW2tY_1gqEv2tw7bp7tD4SPV6cW6e_rQQ/edit?usp=sharing) Market Add Products" tutorial for a guide on adding a new product.**
- e. Orders
	- i. Displays orders and pertinent order information
- f. Payments
	- i. Shows transaction history
- g. Coupons
	- i. Vendors are able to make coupons for their stores to offer customers specials.
- h. Refunds
	- i. Will display refund requests
- i. Add to My Store
	- i. Allows you to copy products from other sellers to your store if you sell the same thing.
- j. Settings
	- i. Location of Set-up wizard information if needs to be changed
	- ii. Offers store hours display option which is not on set-up wizard
- k. Ledger Book
	- i. Summary of all financial information (refunds, orders, fees, payments, etc)
- l. Reports
	- i. Multiple reports and analytics are offered for vendors
- m. Reviews
	- i. Vendors can see and search product reviews
- n. Logout
	- i. Logs you out of your vendor account